Für den Fachhandwerker Installationsanleitung

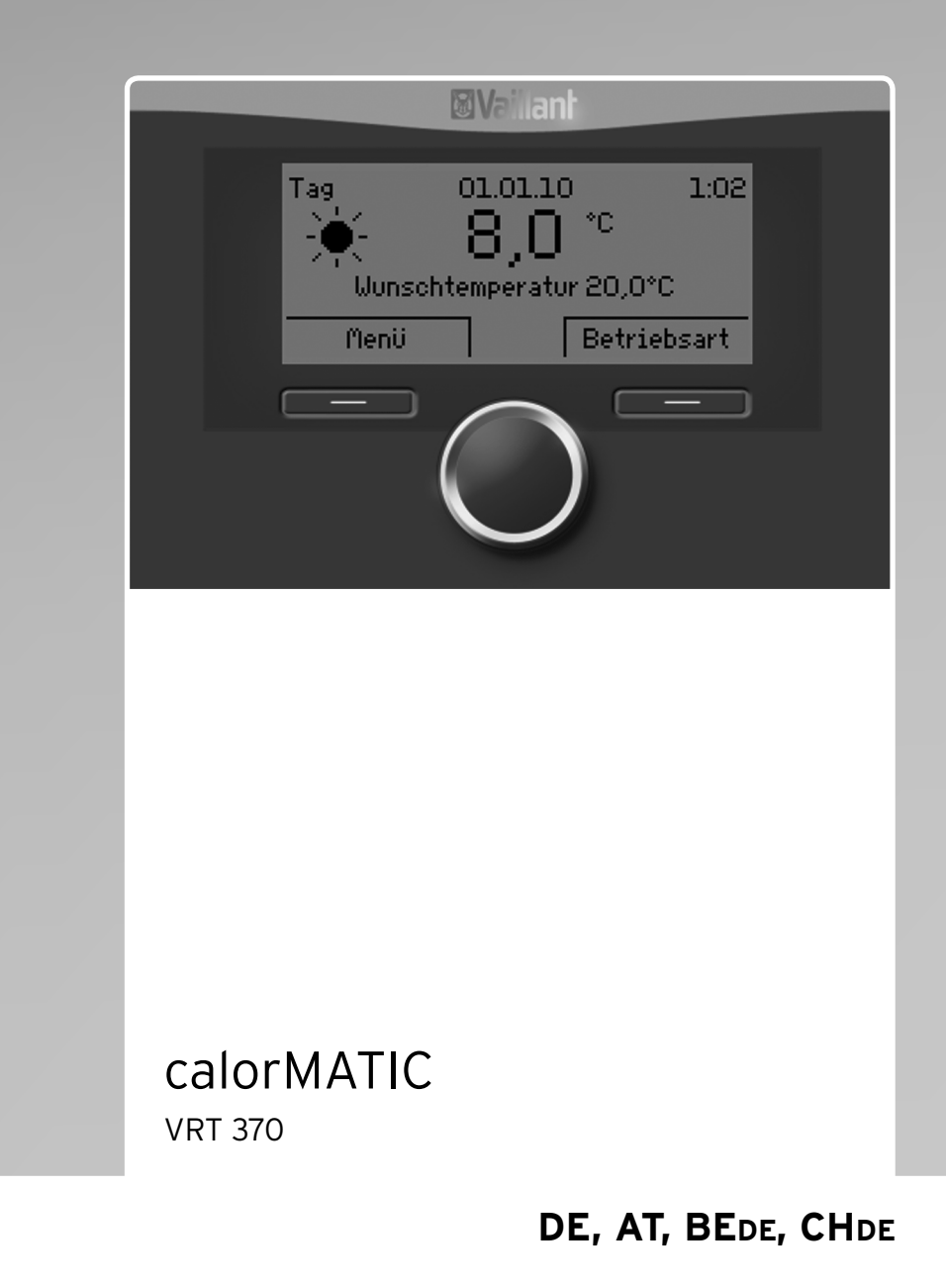

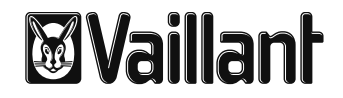

# **Inhaltsverzeichnis**

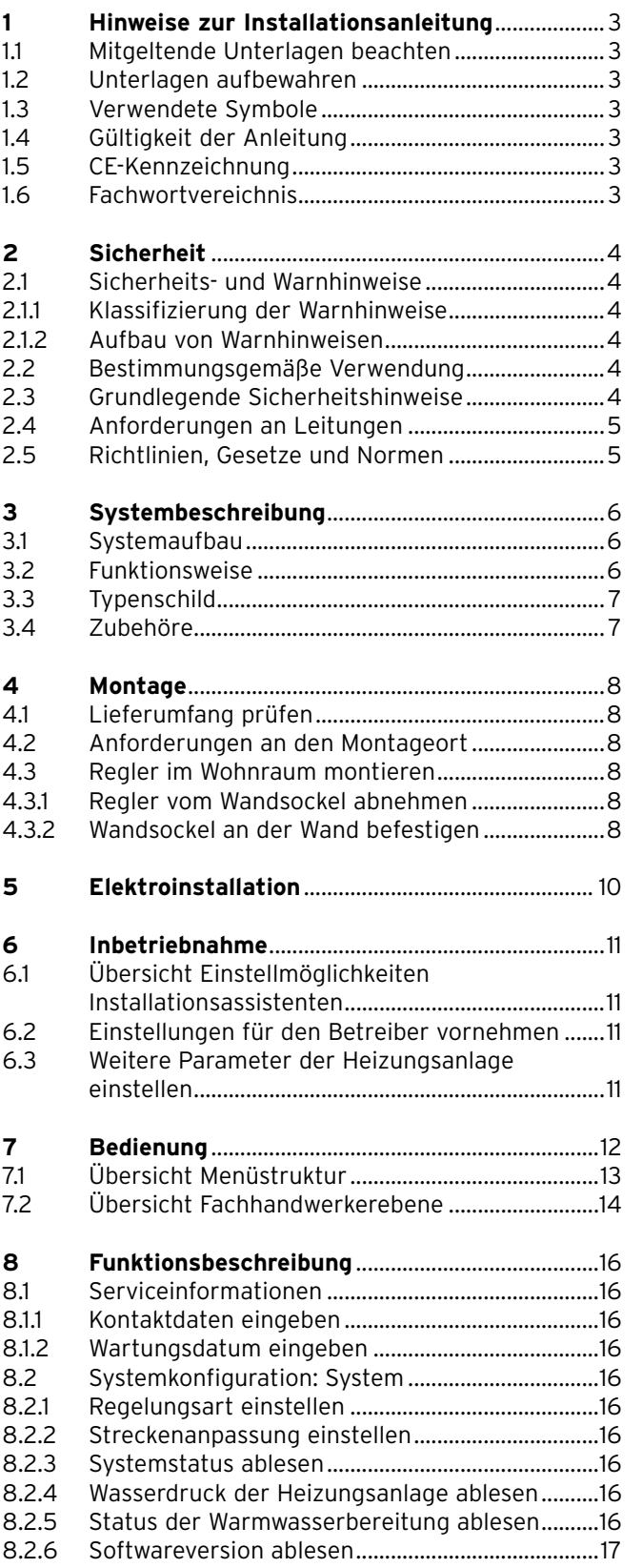

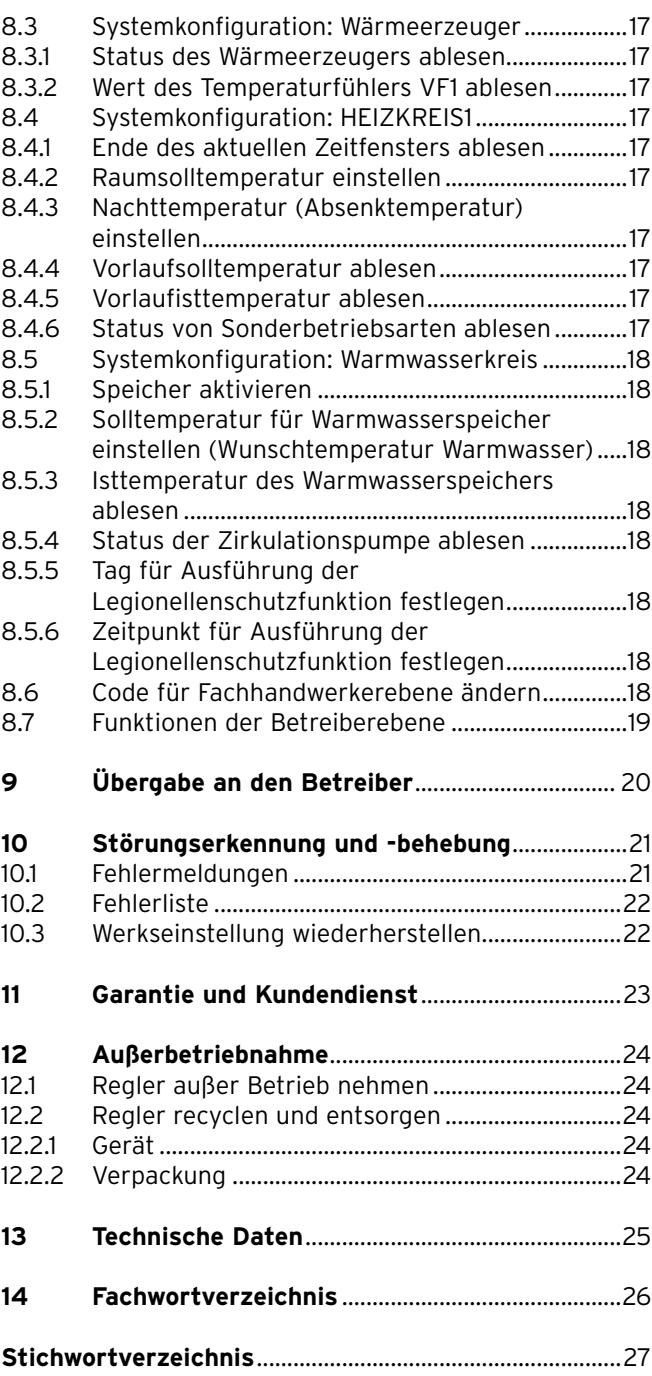

### **1 Hinweise zur Installationsanleitung**

Die folgenden Hinweise sind ein Wegweiser durch die Gesamtdokumentation. In Verbindung mit dieser Installationsanleitung sind weitere Unterlagen gültig. Für Schäden, die durch Nichtbeachtung dieser Anleitungen entstehen, übernehmen wir keine Haftung.

#### **1.1 Mitgeltende Unterlagen beachten**

> Beachten Sie bei der Installation des calorMATIC unbedingt auch alle Installationsanleitungen von Bauteilen und Komponenten der Anlage.

Diese Installationsanleitungen sind den jeweiligen Bauteilen der Anlage sowie ergänzenden Komponenten beigefügt.

> Beachten Sie ferner alle Bedienungsanleitungen, die Komponenten der Anlage beiliegen.

#### **1.2 Unterlagen aufbewahren**

> Geben Sie diese Installationsanleitung sowie alle mitgeltenden Unterlagen und ggf. benötigte Hilfsmittel an den Anlagenbetreiber weiter.

Dieser übernimmt die Aufbewahrung, damit die Anleitungen und Hilfsmittel bei Bedarf zur Verfügung stehen.

#### **1.3 Verwendete Symbole**

Nachfolgend sind die im Text verwendeten Symbole erläutert. In dieser Anleitung werden außerdem Zeichen zur Kennzeichnung von Gefahren verwendet **(¬ Kap. 2.1.1)**.

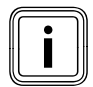

Symbol für einen nützlichen Hinweis und Informationen

Symbol für eine erforderliche Aktivität

#### **1.4 Gültigkeit der Anleitung**

Diese Installationsanleitung gilt ausschließlich für Geräte mit folgenden Artikelnummern:

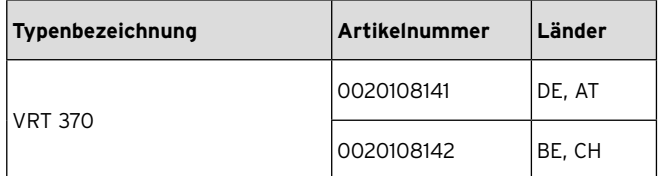

**Tab. 1.1 Typenbezeichnungen und Artikelnummern**

Die 10-stellige Artikelnummer können Sie aus der Serialnummer Ihres Geräts ablesen.

Die Serialnummer wird Ihnen angezeigt, wenn Sie unter "Information/Serialnummer" die linke Funktionstaste drücken. Sie steht in der zweiten Zeile des Displays **(¬ Bedienungsanleitung)**.

#### **1.5 CE-Kennzeichnung**

Mit der CE-Kennzeichnung wird dokumentiert, dass die Geräte gemäß der Typenübersicht die grundlegenden Anforderungen der folgenden Richtlinien erfüllen:

- Richtlinie über die elektromagnetische Verträglichkeit (Richtlinie 2004/108/EG des Rates)
- Niederspannungsrichtlinie (Richtlinie 2006/95/EG des Rates).

#### Nur DE:

Mit der CE-Kennzeichnung bestätigen wir als Gerätehersteller, dass die Sicherheitsanforderungen gemäß § 2 7. GSGV erfüllt sind und dass das serienmäßig hergestellte Gerät mit dem geprüften Baumuster übereinstimmt.

#### **1.6 Fachwortvereichnis**

Im Fachwortverzeichnis am Ende dieser Anleitung stehen Erklärungen zu Fachbegriffen.

### **2 Sicherheit**

#### **2.1 Sicherheits- und Warnhinweise**

> Beachten Sie bei der Installation des calorMATIC die grundlegenden Sicherheitshinweise und die Warnhinweise, die gegebenenfalls einer Handlung vorangestellt sind.

#### **2.1.1 Klassifizierung der Warnhinweise**

Die Warnhinweise sind wie folgt mit Gefahrenzeichen und Signal wörtern hinsichtlich der Schwere der möglichen Gefahr abgestuft:

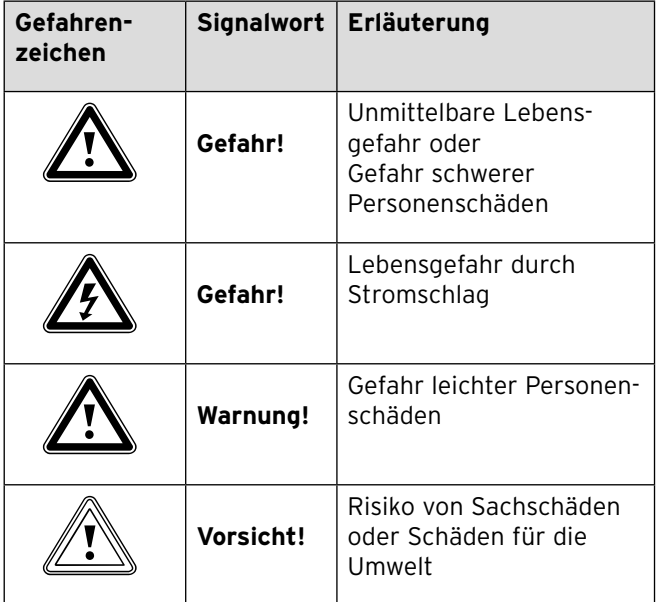

**Tab. 2.1 Bedeutung von Gefahrenzeichen und Signalwörtern**

#### **2.1.2 Aufbau von Warnhinweisen**

Warnhinweise erkennen Sie an einer oberen und einer unteren Trennlinie. Sie sind nach folgendem Grundprinzip aufgebaut:

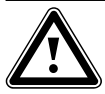

**Art und Quelle der Gefahr!**

Signalwort!<br>
Art und Quelle der Gefahr!<br>
Erläuterung zur Art und Quelle der Gefahr. > Maßnahmen zur Abwendung der Gefahr.

#### **2.2 Bestimmungsgemäße Verwendung**

Die Vaillant Regler calorMATIC sind nach dem Stand der Technik und den anerkannten sicherheitstechnischen Regeln gebaut. Dennoch können bei unsachgemäßer oder nicht bestimmungsgemäßer Verwen dung Gefahren für Leib und Leben des Benutzers oder Dritter bzw. Beeinträchtigungen der Geräte und anderer Sachwerte entstehen.

Der Vaillant Regler VRT 370 regelt raumtemperaturgeführt und zeitabhängig eine Heizungsanlage. Der Regler wird an ein Vaillant Heizgerät mit eBUS-Schnittstelle angeschlossen.

Der Betrieb mit folgenden Komponenten und Zubehören ist zulässig:

- Warmwasserspeicher (konventionell)
- Vaillant Schichtladespeicher actoSTOR VIH RL
- Zirkulationspumpe für die Warmwasserbereitung in Verbindung mit einem Multifunktionsmodul VR 40

Eine andere oder darüber hinausgehende Verwendung gilt als nicht bestimmungsgemäß. Nicht bestimmungsgemäß ist auch jede unmittelbare kommerzielle und industrielle Verwendung. Für Schäden aus bestimmungswidriger Verwendung haftet der Hersteller/Lieferant nicht. Das Risiko trägt allein der Anwender. Zur bestimmungsgemäßen Verwendung gehören auch das Beachten:

- der Bedienungs- und der Installationsanleitung
- aller weiteren mitgeltenden Unterlagen
- der Einhaltung der Pflege- und Wartungsbedingungen.

Jede missbräuchliche Verwendung ist untersagt!

#### **2.3 Grundlegende Sicherheitshinweise**

Das Gerät muss von einem qualifizierten Fachhandwerker installiert werden, der für die Beachtung der bestehenden Vorschriften, Regeln und Richtlinien verantwortlich ist.

- > Lesen Sie diese Installationsanleitung sorgfältig durch.
- > Führen Sie die Tätigkeiten aus, die in dieser Installationsanleitung beschrieben sind.
- > Beachten Sie bei der Installation die folgenden Sicherheitshinweise und Vorschriften.

#### **Vor Legionellen schützen**

Zum Schutz vor Infektionen mit den Krankheitserregern Legionellen ist der Regler mit der Funktion Legionellenschutz ausgestattet. Bei aktivierter Funktion wird das Wasser im Warmwasserspeicher mindestens eine Stunde auf über 60 °C aufgeheizt.

- > Stellen Sie die Funktion Legionellenschutz bei der Installation des Reglers ein.
- > Erklären Sie dem Betreiber die Wirkungsweise des Legionellenschutzes.

#### **Verbrühungsgefahr vermeiden**

An den Zapfstellen für Warmwasser besteht bei Temperaturen über 60 °C Verbrühungsgefahr. Kleinkinder oder ältere Menschen können schon bei geringeren Temperaturen gefährdet sein.

- > Wählen Sie eine angemessene Solltemperatur.
- > Informieren Sie den Betreiber über die Verbrühungsgefahr bei eingeschalteter Funktion Legionellenschutz.

#### **Regler vor Schäden schützen**

> Installieren Sie den Regler nur in trockenen Räumen.

#### **Fehlfunktion vermeiden**

- Stellen Sie sicher, dass sich die Heizungsanlage in einem technisch einwandfreiem Zustand befindet.
- > Stellen Sie sicher, dass keine Sicherheits- und Überwachungseinrichtungen entfernt, überbrückt oder außer Kraft gesetzt sind.
- > Beheben Sie umgehend Störungen und Schäden, die die Sicherheit beeinträchtigen.
- > Informieren Sie den Betreiber, dass er den Regler nicht durch Möbel, Vorhänge oder sonstige Gegenstände verdecken darf.
- > Informieren Sie den Betreiber, dass die Heizkörperventile in dem Raum, in dem der Regler montiert ist, vollständig aufgedreht sein müssen.

#### **2.4 Anforderungen an Leitungen**

> Verwenden Sie für die Verdrahtung handelsübliche Leitungen.

#### **Mindestquerschnitt der Leitungen:**

– Kleinspannungsleitungen (Fühler– oder Busleitungen): 0,75 mm2

#### **Maximale Leitungslängen:**

- Fühlerleitungen: 50 m
- Busleitungen: 300 m
- > Führen Sie Anschlussleitungen mit 230 V und Fühler– bzw. Busleitungen ab einer Länge von 10 m separat.
- > Befestigen Sie die Anschlussleitungen mit Hilfe der Zugentlastung im Wandaufbau.
- > Verwenden Sie die freien Klemmen der Geräte nicht als Stützklemmen für weitere Verdrahtung.
- > Installieren Sie den Regler nur in trockenen Räumen.

#### **2.5 Richtlinien, Gesetze und Normen**

#### **Deutschland:**

> Beachten Sie für die Elektroinstallation die Vorschriften des Verbands der Elektrotechnik, Elektronik und Informationstechnik (VDE) sowie der Energieversorgungsunternehmen (EVU).

#### **Österreich:**

> Beachten Sie bei der Installation die gültigen nationalen Richtlinien, Gesetze und Normen.

#### **Belgien:**

> Beachten Sie bei der Installation die geltenden ARAB-Vorschriften.

#### **Schweiz:**

> Halten Sie die Vorschriften des Schweizer Elektrotechnischen Vereins, SEV, ein.

# **3 Systembeschreibung**

Der Regler VRT 370 regelt die Heizungsanlage und die Warmwasserbereitung.

### **3.1 Systemaufbau**

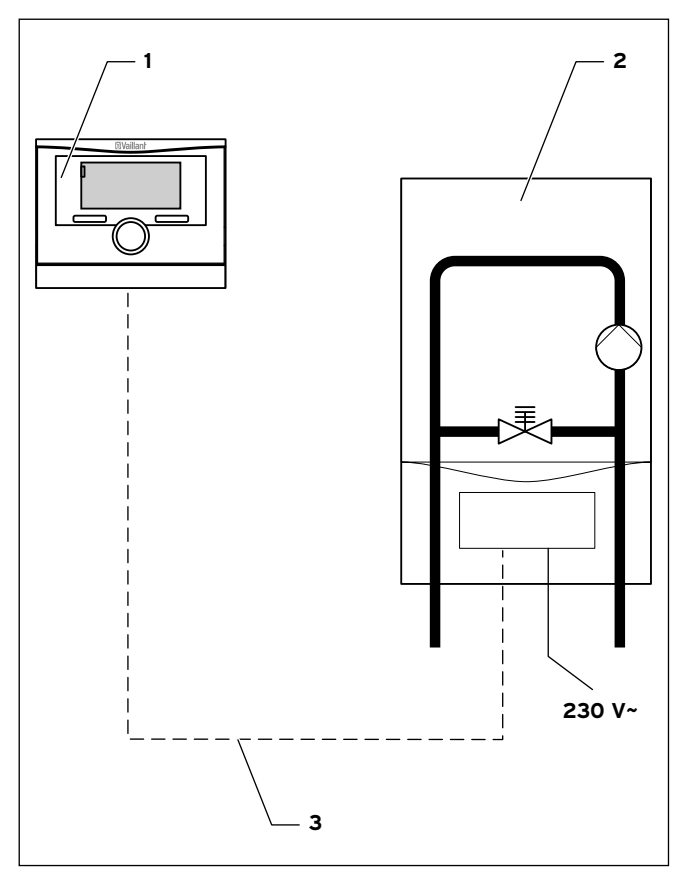

**Abb. 3.1 Systemschema**

#### **Legende**

- 1 Regler VRT 370
- 2 Heizgerät
- 3 eBUS-Verbindung (2-adrig)

Der Regler wird mit dem Wandsockel an einer Wand montiert.

#### **3.2 Funktionsweise**

#### **Heizungsanlage**

Der calorMATIC VRT 370 reguliert in Abhängigkeit von der Raumtemperatur die Vorlauftemperatur der Heizung. Daher müssen Sie den Regler im Wohnraum montieren.

Die Warmwasserbereitung wird durch die Raumtemperaturregelung nicht beeinflusst.

Der Datenaustausch und die Stromversorgung erfolgen beim Regler über eine eBUS-Schnittstelle.

Sie können den Regler für Ferndiagnose und Ferneinstellungen mit der Vaillant Diagnosesoftware vrDIALOG 810/2 und mit dem Vaillant Internet Kommunikationssystem vrnetDIALOG ausrüsten.

#### **Warmwasserbereitung**

Mit dem calorMATIC VRT 370 können Sie Temperatur und Zeit für die Warmwasserbereitung festlegen. Wenn in die Warmwasserleitungen eine Zirkulationspumpe installiert ist, können ebenfalls Zeitfenster für die Zirkulation des warmen Wassers eingestellt werden.

#### **Geräteaufbau**

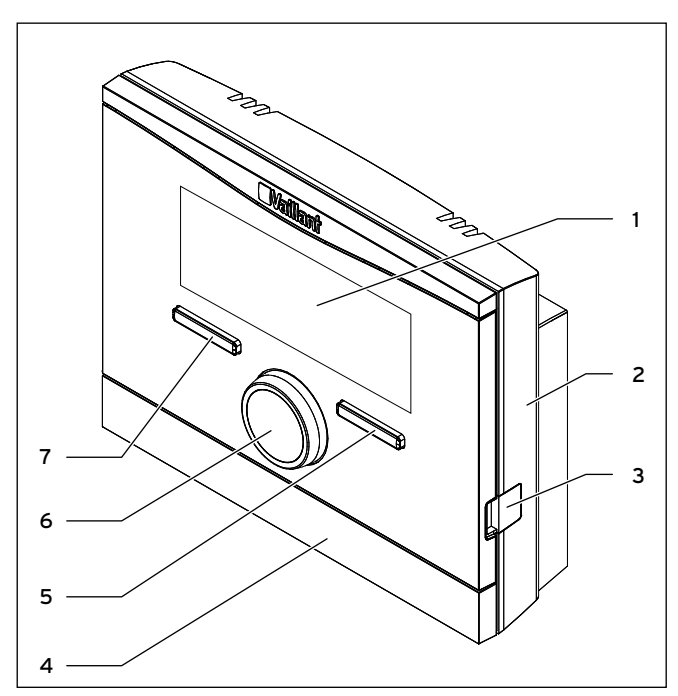

**Abb. 3.2 Vorderansicht calorMATIC**

- 1 Display
- 2 Wandsockel
- 3 Diagnosebuchse für den Fachhandwerker
- Wandsockelblende
- 5 Rechte Funktionstaste "Betriebsart" (Softkey-Funktion)
- 6 Drehknopf (keine Tastfunktion)
- 7 Linke Funktionstaste "Menü" (Softkey-Funktion)

#### **3.3 Typenschild**

Das Typenschild befindet sich auf der Rückseite der Regler-Elektronik (Platine) und ist nach der Montage im Wohnbereich an einer Wand von außen nicht mehr zugänglich.

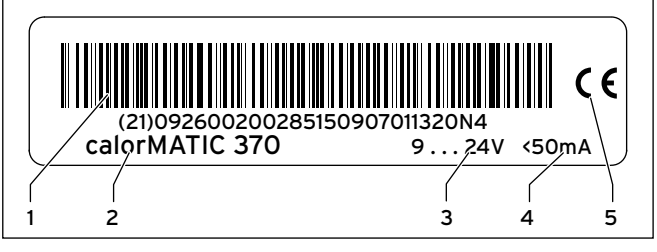

#### **Abb. 3.3 Typenschild (Beispiel)**

#### **Legende**

- 1 EAN-Code
- 2 Gerätebezeichnung
- 3 Betriebsspannung 4 Stromaufnahme
- 5 CE-Kennzeichnung
- 

#### **3.4 Zubehöre**

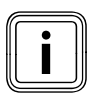

Wenn der Regler mit Zubehör ergänzt wird,<br>dann beachten Sie unbedingt die zugehörig<br>Installationsanleitungen. dann beachten Sie unbedingt die zugehörige Installationsanleitungen.

Folgende Zubehöre können Sie zur Erweiterung des Reglers einsetzen:

#### **Multifunktionsmodul VR 40**

Über das Multifunktionsmodul VR 40 kann der Regler eine Zirkulationspumpe ansteuern.

### **4 Montage**

installieren Sie den Regler im Wohnbereich an einer Wand. Verbinden Sie den Regler über eine 2-adrige eBUS-Leitung mit dem Heizgerät.

### **4.1 Lieferumfang prüfen**

| Anzahl | <b>Bauteil</b>                                 |
|--------|------------------------------------------------|
|        | Regler VRT 370                                 |
|        | Befestigungsmaterial (2 Schrauben und 2 Dübel) |
|        | 6-poliger Randstecker                          |
|        | Bedienungsanleitung                            |
|        | Installationsanleitung                         |

**Tab. 4.1 Lieferumfang**

#### **4.2 Anforderungen an den Montageort**

> Platzieren Sie den Regler so, dass eine einwandfreie Erfassung der Raumtemperatur gewährleistet ist; z. B. an einer Innenwand des Hauptwohnraumes in ca. 1,5 m Höhe.

#### **4.3 Regler im Wohnraum montieren**

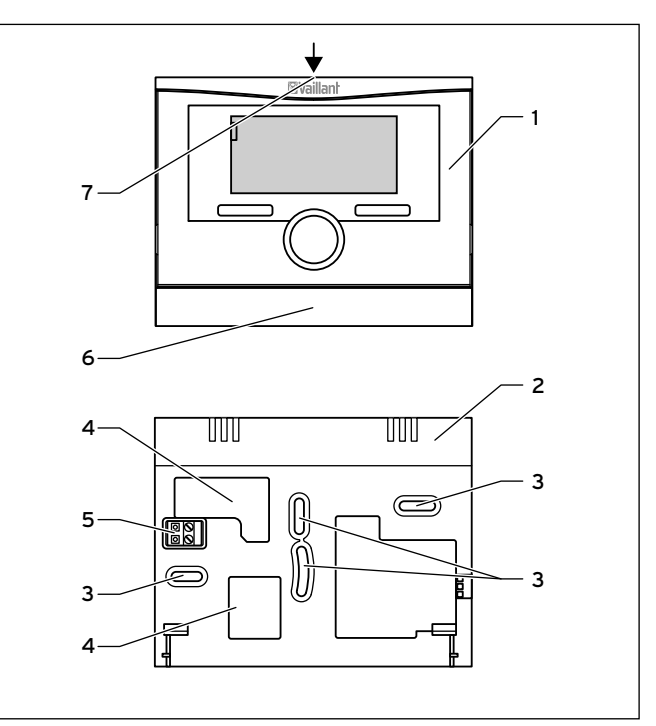

#### **Abb. 4.1 Montage des Reglers**

- 1 Regler calorMATIC
- 2 Wandsockel
- 3 Befestigungsöffnungen
- 4 Öffnungen für Kabeldurchführung
- 5 Stiftleiste mit Klemmen für eBUS-Leitung
- 6 Wandsockelblende
- 7 Schlitz für Schraubendreher

Bevor Sie den Regler im Wohnraum montieren, müssen Sie den Regler vom Wandsockel trennen. Danach können Sie den Wandsockel an der Wand befestigen.

#### **4.3.1 Regler vom Wandsockel abnehmen**

- > Führen Sie einen Schraubendreher in den Schlitz (**7**) des Wandsockels (**2**) ein.
- > Hebeln Sie vorsichtig den Regler (**1**) vom Wandsockel (**2**) ab.

#### **4.3.2 Wandsockel an der Wand befestigen**

- > Markieren Sie eine geeignete Stelle an der Wand. Berücksichtigen Sie dabei die Kabelführung für die eBUS-Leitung.
- > Bohren Sie zwei Löcher mit Durchmesser 6 mm entsprechend den Befestigungsöffnungen (**3**).
- > Setzen Sie die mitgelieferten Dübel ein.
- > Führen Sie die eBUS-Leitung durch eine der Kabeldurchführungen (**4**).
- > Befestigen Sie den Wandsockel mit den mitgelieferten Schrauben.
- > Schließen Sie die eBUS-Leitung an den Klemmen der Steckleiste an (→ Kap. 5)

#### **Regler montieren**

- > Setzen Sie den Regler vorsichtig in den Wandsockel ein. Achten Sie darauf, dass die Stiftleiste (**5**) auf dem Wandsockel in den vorgesehenen Steckanschluss des Reglers passt.
- > Drücken Sie den Regler vorsichtig in den Wandsockel, bis die Rastlaschen des Reglers hörbar in die Seiten des Wandsockels einrasten.

### **5 Elektroinstallation**

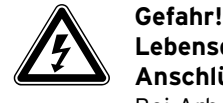

#### **Lebensgefahr durch spannungsführende Anschlüsse!**

Bei Arbeiten im Schaltkasten des Heizgeräts besteht Lebensgefahr durch Stromschlag. An den Netzanschlussklemmen liegt auch bei ausgeschaltetem Hauptschalter Dauerspannung an!

- > Bevor Sie Arbeiten im Schaltkasten des Heizgeräts durchführen, schalten Sie den Hauptschalter ab.
- > Trennen Sie das Heizgerät vom Stromnetz, indem Sie den Netzstecker ziehen oder das Heizgerät über eine Trennvorrichtung mit mindestens 3 mm Kontaktöffnung (z. B. Sicherungen oder Leistungsschalter) spannungsfrei schalten.
- > Sichern Sie die Stromzufuhr gegen Wiedereinschalten.
- > Öffnen Sie den Schaltkasten nur, wenn sich das Heizgerät im spannungslosen Zustand befindet.

#### **Im Wohnraum montierten Regler anschließen**

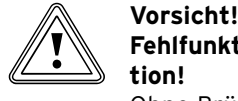

### **Fehlfunktion durch unsachgemäße Installation!**

Ohne Brücke zwischen den Klemmen 3 und 4 an der Leiterplatte des Schaltkastens ist das Heizgerät ohne Funktion.

- > Achten Sie beim Anschließen des Reglers darauf, dass die Brücke zwischen den Klemmen 3 und 4 installiert ist.
- > Vergewissern Sie sich, dass das Heizgerät spannungslos ist.

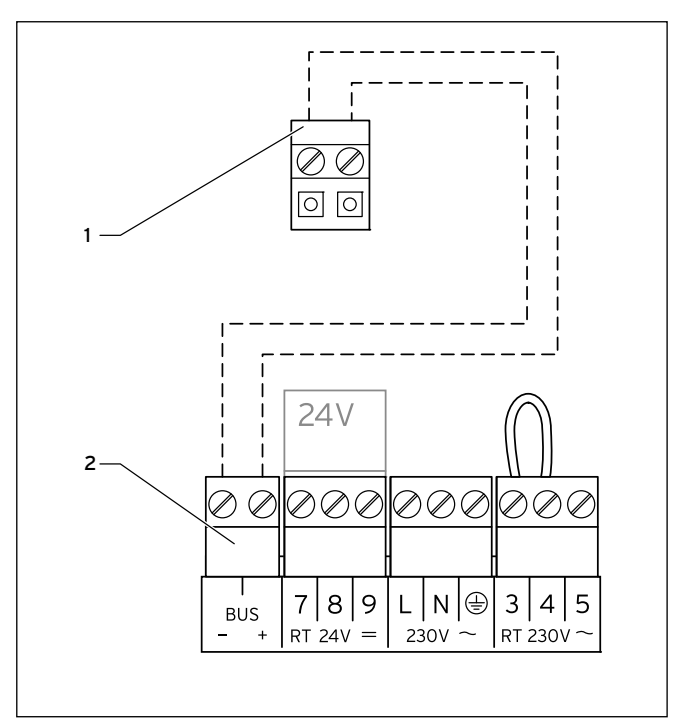

**Abb. 5.1 Regler anschließen**

#### **Legende**

- 1 Stiftleiste VRT 370
- 2 Klemmleiste Heizgerät

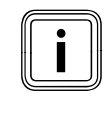

Wenn Sie die eBUS-Leitung anschließen, dann<br>müssen Sie nicht auf die Polung achten. Wenn<br>Sie die beiden Anschlüsse vertauschen, dann müssen Sie nicht auf die Polung achten. Wenn Sie die beiden Anschlüsse vertauschen, dann ist die Kommunikation nicht beeinträchtigt.

So schließen Sie den Regler an das Heizgerät an:

- > Schließen Sie die eBUS-Leitung an die Klemmen (**1**) der Stiftleiste im Wandsockel des Reglers an.
- > Schließen Sie die eBUS-Leitung an die Klemmleiste des Heizgeräts (**2**) an.

## **6 Inbetriebnahme**

Wenn Sie den Regler nach der Elektroinstallation oder nach einem Austausch zum ersten Mal in Betrieb nehmen, dann startet automatisch der Installationsassistent. Mit Hilfe des Installationsassistenten können Sie die wichtigsten Einstellungen für die Heizungsanlage vorzunehmen.

Das Bedienkonzept, ein Bedienbeispiel und die Menüstruktur sind in der Bedienungsanleitung des Reglers beschrieben (**¬ Bedienungsanleitung**).

Alle Einstellungen, die Sie über den Installationsassistenten vorgenommen haben, können Sie später über die Bedienebene " Fachhandwerkerebene" noch ändern. Die Ablese- und Einstellmöglichkeiten der Fachhandwerkerebene sind beschrieben in **(¬ Kap. 7)** und **(¬ Kap. 8)**.

#### **6.1 Übersicht Einstellmöglichkeiten Installationsassistenten**

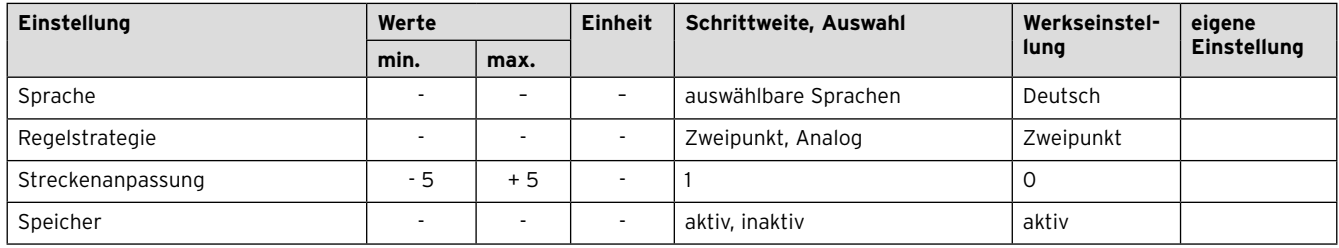

**Tab. 6.1 Übersicht Einstellmöglichkeiten Installationsassistent**

#### **6.2 Einstellungen für den Betreiber vornehmen**

Nehmen Sie die nachfolgenden Einstellungen über die Bedienebene für den Betreiber vor:

- > Wenn kein DCF-Empfänger installiert ist, dann stellen Sie Datum und Uhrzeit ein.
- > Ändern Sie ggf. die werkseitigen Benennungen der Komponenten der Heizungsanlage.
- > Stellen Sie die Betriebsart für die Heizfunktion ein. Die Betriebsart für die Warmwasserbereitung ist davon abhängig und kann nicht separat eingestellt werden.
- > Stellen Sie die Raumsolltemperatur ("Wunschtemperatur Tag") ein.
- > Stellen Sie die Absenktemperatur ("Wunschtemperatur Nacht") ein.
- > Stellen Sie die Warmwassertemperatur ("Wunschtemperatur Warmwasser") ein.
- > Stellen Sie Zeitfenster für den Automatikbetrieb der Heizfunktion ein.
- > Stellen Sie Zeitfenster für die Warmwasserbereitung ein.
- > Stellen Sie ggf. Zeitfenster für die Zirkulation ein.

### **6.3 Weitere Parameter der Heizungsanlage einstellen**

Weitere Parameter können sie über die Bedienebene "Fachhandwerkerebene" vornehmen (→ Kap. 7) und **(¬ Kap. 8).**

### **7 Bedienung**

Die Menüstruktur, das Bedienkonzept und ein Bedienbeispiel sind in der Bedienungsanleitung des Reglers beschrieben (**¬ Bedienungsanleitung**).

Der Regler verfügt über zwei Bedienebenen, die Betreiberebene und die Fachhandwerkerebene.

Die Ablese- und Einstellmöglichkeiten der Betreiberebene sind ebenfalls in der Bedienungsanleitung beschrieben.

Nachfolgend finden Sie die Ablese- und Einstellmöglichkeiten beschrieben, die Sie über die linke Funktionstaste "Menü" und den Listeneintrag "Fachhandwerkerebene" erreichen.

#### **7.1 Übersicht Menüstruktur**

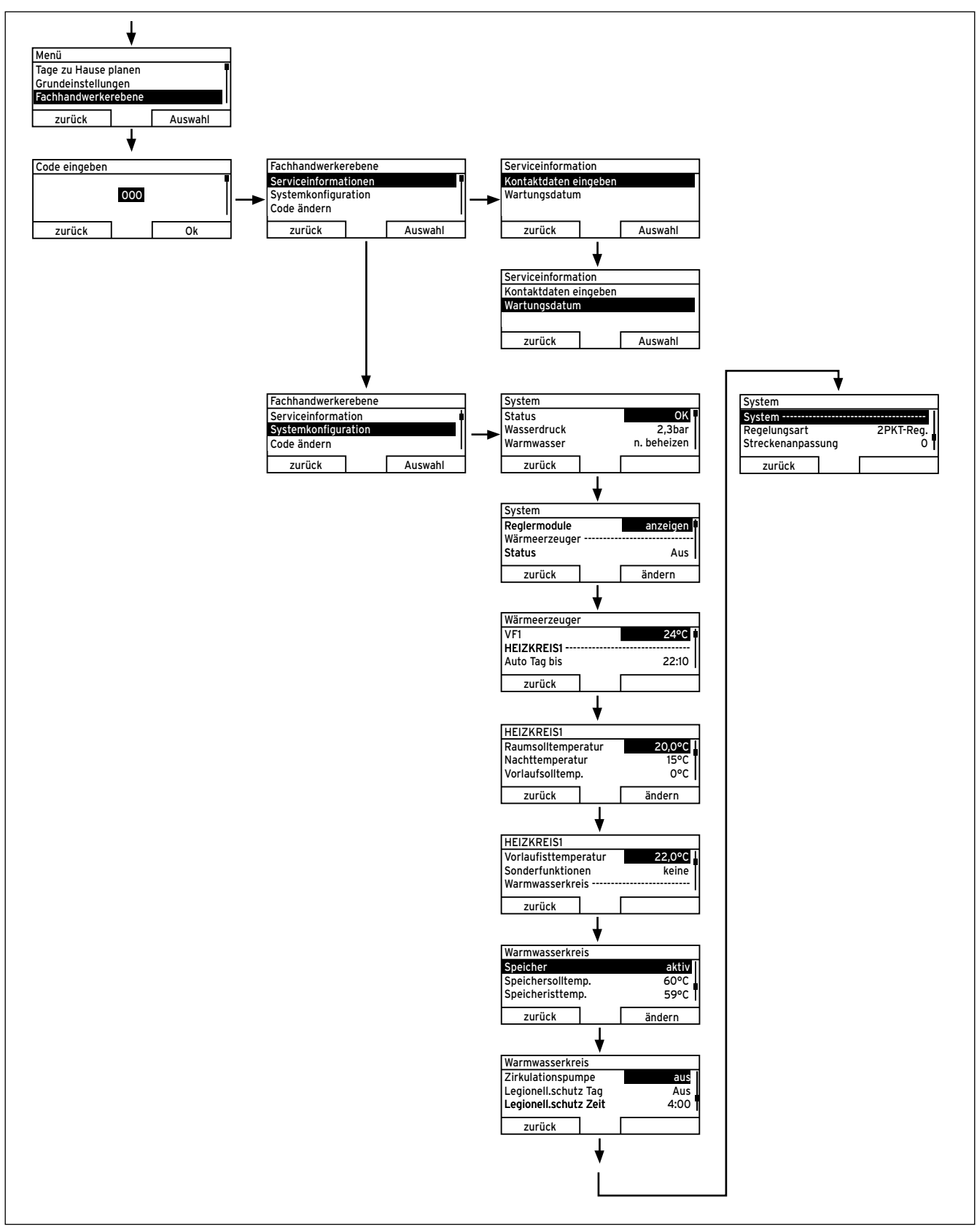

**Abb. 7.1 Menüstruktur Fachhandwerkerebene**

#### **7.2 Übersicht Fachhandwerkerebene**

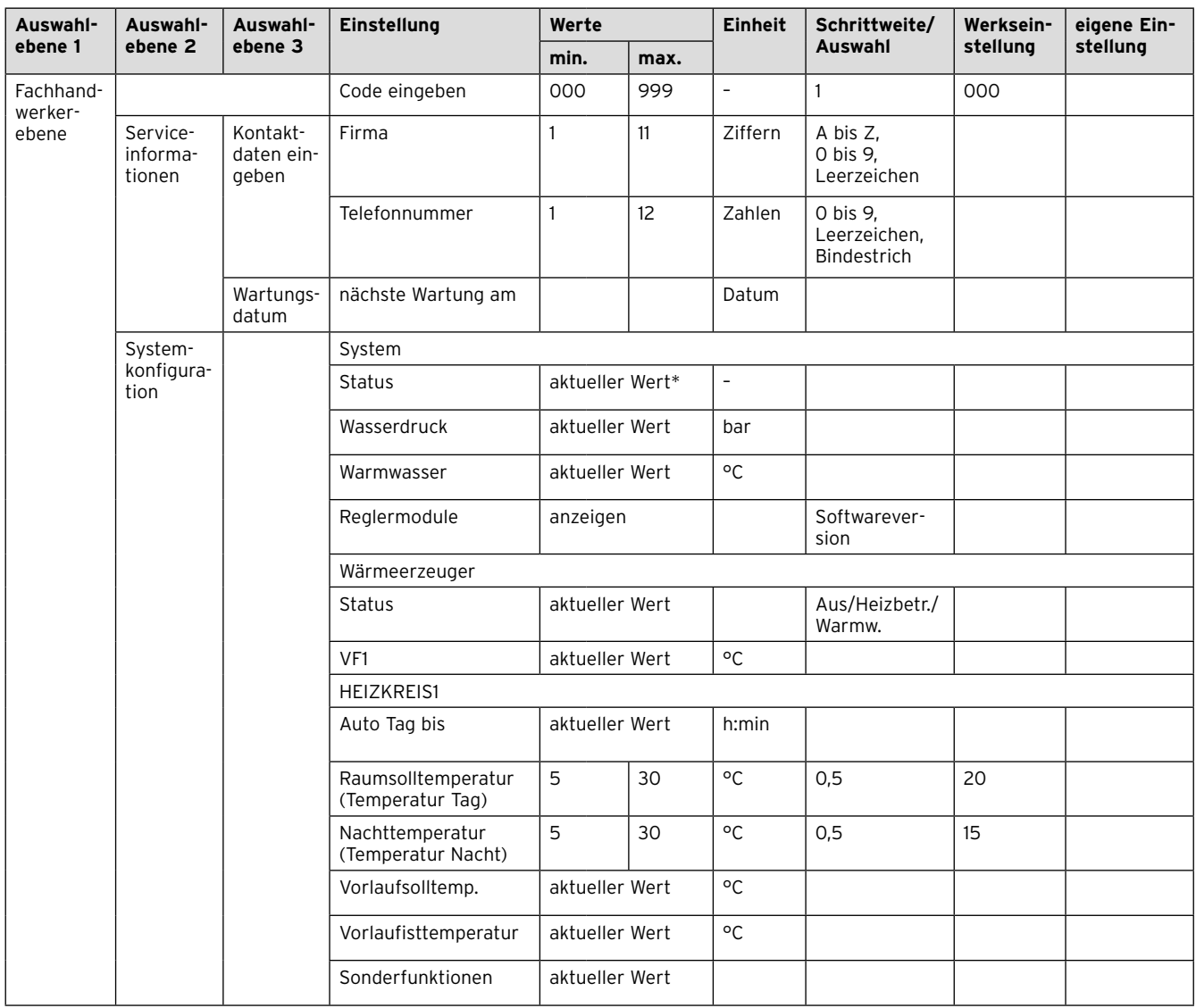

#### **Tab. 7.1 Übersicht Fachhandwerkerebene**

\* Wenn keine Störung vorliegt, dann ist der Status "OK". Wenn eine Störung vorliegt, dann erscheint hier "nicht OK" und Sie können die Fehlermeldung **(¬ Kap. 10)** hier ablesen.

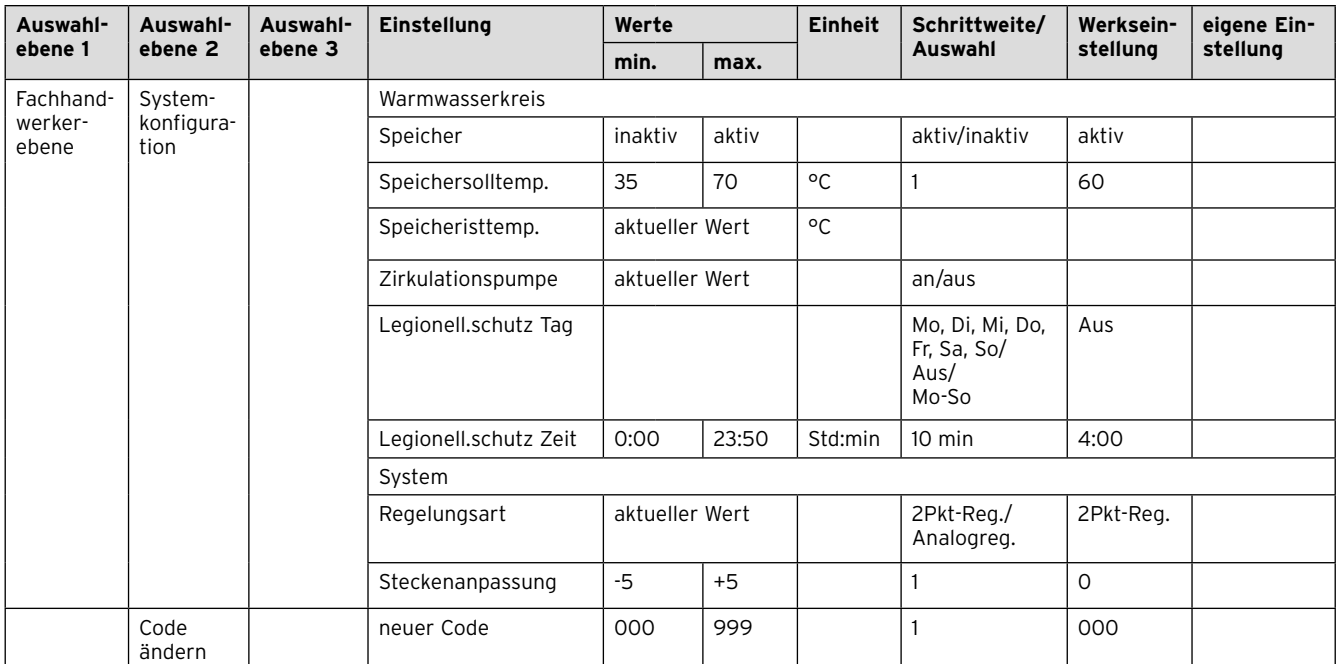

#### **Tab. 7.1 Übersicht Fachhandwerkerebene**

\* Wenn keine Störung vorliegt, dann ist der Status "OK". Wenn eine Störung vorliegt, dann erscheint hier "nicht OK" und Sie können die Fehlermeldung **(¬ Kap. 10)** hier ablesen.

### **8 Funktionsbeschreibung**

Der Listeneintrag "Fachhandwerkerebene" in der ersten Auswahl ebene der Menüstruktur hat drei Untereinträge mit weiteren Auswahlebenen:

- Serviceinformationen
- Systemkonfiguration
- Code ändern

Funktionen mit Ablesemöglichkeiten und Funktionen mit Einstellmöglichkeiten sind darunter jeweils zusammengefasst.

Die Liste der zweiten Auswahlebene "Systemkonfiguration" ist nach Komponenten der Heizungsanlage gegliedert:

- System
- Wärmerzeuger
- HEIZKREIS1
- Warmwasserkreis

#### **8.1 Serviceinformationen**

#### **8.1.1 Kontaktdaten eingeben**

#### **Menü ¬ Fachhandwerkerebene ¬ Serviceinformationen ¬ Kontaktdaten eingeben**

Sie können Ihre Kontaktdaten (Firmenname und Telefonnummer) im Regler eingeben. Wenn das Datum für den nächsten Wartungstermin erreicht ist, kann der Betreiber sich die Daten im Display des Reglers anzeigen lassen.

Sie müssen jede Stelle des Firmennamens und der Telefonnummer durchlaufen und separat einstellen.

#### **8.1.2 Wartungsdatum eingeben**

#### **Menü ¬ Fachhandwerkerebene ¬ Serviceinformationen ¬ Wartungsdatum**

Sie können ein Datum (Tag, Monat, Jahr) für die nächste regelmäßige Wartung im Regler speichern.

Wenn das Datum für den nächsten Wartungstermin erreicht ist, dann erscheint der Hinweis "Wartung" in der Grundanzeige des Reglers.

Wenn im Heizgerät ein Wartungsdatum hinterlegt ist, dann erscheint bei Erreichen dieses Datums der Hinweis "Wartung Heizgerät" am Heizgerät.

Die Meldung wird abgeschaltet, wenn:

- das Datum in der Zukunft liegt.
- das Initialdatum 01.01.2011 eingestellt wird.

#### **8.2 Systemkonfiguration: System**

#### **8.2.1 Regelungsart einstellen**

#### **Menü ¬ Fachhandwerkerebene ¬ Systemkonfiguration [System ----] ¬ Regelungsart**

Mit der Funktion stellen Sie die Art der Raumtemperaturregelung ein:

- Zweipunkt entspricht einer On/Off-Regelung
- Analog entspricht einer modulierenden Regelung

#### **8.2.2 Streckenanpassung einstellen**

#### **Menü ¬ Fachhandwerkerebene ¬ Systemkonfiguration [System ----] ¬ Streckenanpassung**

Mit der Funktion können Sie das Schaltverhalten des Reglers optimal an die Raumgröße bzw. an die Heizkörperauslegung anpassen:

- positive Werte: trägeres Schaltverhalten des Reglers
- negative Werte: schnelleres Schaltverhalten des Reglers

#### **8.2.3 Systemstatus ablesen**

#### **Menü ¬ Fachhandwerkerebene ¬ Systemkonfiguration [System ----] ¬ Status**

Mit der Funktion können Sie den Status der Heizungsanlage ablesen.

Wenn keine Störung vorliegt, dann erscheint die Meldung "OK". Wenn eine Störung vorliegt, dann erscheint als Status "nicht OK". Die rechte Funktionstaste hat in diesem Fall die Funktion "anzeigen". Wenn Sie die rechte Funktionstaste drücken, wird Ihnen die Liste der Fehlermeldungen angezeigt.

Fehlermeldungen sind beschrieben in **(¬ Kap. 10)**.

#### **8.2.4 Wasserdruck der Heizungsanlage ablesen**

#### **Menü ¬ Fachhandwerkerebene ¬ Systemkonfiguration [System ----] ¬ Wasserdruck**

Mit der Funktion können Sie den Wasserdruck der Heizungsanlage ablesen, wenn das Heizgerät diese Information zur Verfügung stellt.

#### **8.2.5 Status der Warmwasserbereitung ablesen**

#### **Menü ¬ Fachhandwerkerebene ¬ Systemkonfiguration [System ----] ¬ Warmwasser**

Mit der Funktion können Sie den Status der Warmwasserbereitung (beheizen, n. beheizen) ablesen.

#### **8.2.6 Softwareversion ablesen**

#### **Menü ¬ Fachhandwerkerebene ¬ Systemkonfiguration [System ----] ¬ Reglermodule**

Mit der Funktion können Sie die Softwareversionen des Displays und des Heizgeräts ablesen.

#### **8.3 Systemkonfiguration: Wärmeerzeuger**

#### **8.3.1 Status des Wärmeerzeugers ablesen**

#### **Menü ¬ Fachhandwerkerebene ¬ Systemkonfiguration [Wärmeerzeuger ----] ¬ Status**

Mit der Funktion können Sie den aktuellen Status des Wärmeerzeugers (Heizgerät) ablesen: Aus, Heizbetrieb, Warmwasserbereitung.

#### **8.3.2 Wert des Temperaturfühlers VF1 ablesen**

#### **Menü ¬ Fachhandwerkerebene ¬ Systemkonfiguration [Wärmeerzeuger ----] ¬ VF1**

Mit der Funktion können Sie den aktuellen Wert des Temperaturfühlers VF1 ablesen.

#### **8.4 Systemkonfiguration: HEIZKREIS1**

#### **8.4.1 Ende des aktuellen Zeitfensters ablesen**

#### **Menü ¬ Fachhandwerkerebene ¬ Systemkonfiguration [HEIZKREIS1 ----] ¬ Auto Tag bis**

Mit der Funktion können Sie feststellen, ob für die Betriebsart "Automatikbetrieb" ein eingerichtetes Zeitfenster aktiv ist und wie lange das Zeitfenster noch andauert. Der Regler muss sich dazu in der Betriebsart "Automatikbetrieb" befinden. Die Angabe erfolgt in Std:min.

#### **8.4.2 Raumsolltemperatur einstellen**

#### **Menü ¬ Fachhandwerkerebene ¬ Systemkonfiguration [HEIZKREIS1 ----] ¬ Raumsolltemperatur**

Mit der Funktion können Sie die gewünschte Raumsolltemperatur des Heizkreises einstellen.

#### **8.4.3 Nachttemperatur (Absenktemperatur) einstellen**

#### **Menü ¬ Fachhandwerkerebene ¬ Systemkonfiguration [HEIZKREIS1 ----] ¬ Nachttemperatur**

Mit der Funktion können Sie die gewünschte Nachttemperatur (Absenktemperatur) des Heizkreises einstellen. Die Nachttemperatur ist die Temperatur, auf die die Heizung in Zeiten geringen Wärmebedarfs (z. B. nachts) abgesenkt werden soll.

#### **8.4.4 Vorlaufsolltemperatur ablesen**

#### **Menü ¬ Fachhandwerkerebene ¬ Systemkonfiguration [HEIZKREIS1 ----] ¬ Vorlaufsolltemperatur**

Mit der Funktion können Sie die Vorlaufsolltemperatur des Heizkreises ablesen.

#### **8.4.5 Vorlaufisttemperatur ablesen**

### **Menü ¬ Fachhandwerkerebene ¬ Systemkonfiguration [HEIZKREIS1 ----] ¬ Vorlaufisttemperatur**

Mit der Funktion können Sie die aktuelle Vorlaufisttemperatur des Heizkreises ablesen.

#### **8.4.6 Status von Sonderbetriebsarten ablesen**

#### **Menü ¬ Fachhandwerkerebene ¬ Systemkonfiguration [HEIZKREIS1 ----] ¬ Sonderfunktion**

Mit der Funktion können Sie feststellen, ob für einen Heizkreis aktuell eine Sonderbetriebsart (Sonderfunktion), wie z. B. Party, Stoßlüften, usw., aktiv ist.

#### **8.5 Systemkonfiguration: Warmwasserkreis**

#### **8.5.1 Speicher aktivieren**

**Menü ¬ Fachhandwerkerebene ¬ Systemkonfiguration [Warmwasserkreis ----] ¬ Speicher**

Mit der Funktion stellen Sie ein, ob ein Speicher angeschlossen ist: aktiv: Speicher angschlossen

inaktiv: kein Speicher angeschlossen

#### **8.5.2 Solltemperatur für Warmwasserspeicher einstellen (Wunschtemperatur Warmwasser)**

#### **Menü ¬ Fachhandwerkerebene ¬ Systemkonfiguration [Warmwasserkreis ----] ¬ Speichersolltemp.**

Mit der Funktion können Sie die Solltemperatur für einen angeschlossenen Warmwasserspeicher ("Wunschtemperatur Warmwasser") festlegen.

Dazu muss am Heizgerät die Temperatur für den Warmwasserspeicher auf den höchsten Wert eingestellt sein. Die Solltemperatur müssen Sie so wählen, dass der Wärmebedarf des Betreibers gerade gedeckt wird.

#### **8.5.3 Isttemperatur des Warmwasserspeichers ablesen**

#### **Menü ¬ Fachhandwerkerebene ¬ Systemkonfiguration [Warmwasserkreis ----] ¬ Speicheristtemp.**

Mit der Funktion können Sie den aktuellen Messwert des Speicherfühlers SP1 ablesen.

#### **8.5.4 Status der Zirkulationspumpe ablesen**

#### **Menü ¬ Fachhandwerkerebene ¬ Systemkonfiguration [Warmwasserkreis ----] ¬ Zirkulationspumpe**

Mit der Funktion können Sie den Status der Zirkulationspumpe (an, aus) ablesen.

#### **8.5.5 Tag für Ausführung der Legionellenschutzfunktion festlegen**

#### **Menü ¬ Fachhandwerkerebene ¬ Systemkonfiguration [Warmwasserkreis ----] ¬ Legionell.schutz Tag**

Mit der Funktion können Sie einen Tag oder einen Block von Tagen für die Ausführung der Legionellenschutzfunktion festlegen.

Wenn der Legionellenschutz aktiviert ist, dann werden am festgelegten Tag oder Block von Tagen der Speicher und die entsprechenden Warmwasserleitungen auf eine Temperatur über 60 °C aufgeheizt. Dafür wird der Wert der Speichersolltemperatur automatisch auf 70 °C (mit

5 K–Hysterese) angehoben. Die Zirkulationspumpe wird eingeschaltet.

Die Funktion wird automatisch beendet, wenn der Speicherfühler SP1 länger als 60 Minuten eine Temperatur 60 °C ermittelt bzw. nach Ablauf einer Zeit von 120 Minuten (um ein "Aufhängen" in dieser Funktion bei zeitgleichem Zapfen zu vermeiden).

Werkseinstellung = "Aus" bedeutet kein Legionellenschutz (wegen Verbrühungsgefahr)!

Wenn "Tage außer Haus" geplant wurden, dann ist die Legionellenschutzfunktion während dieser Tage nicht aktiv. Sie wird direkt am ersten Tag nach Ablauf der "Tage außer Haus" aktiviert und am festgelegten Wochentag/Block von Tagen zur festgelegten Uhrzeit ausgeführt **(¬ Kap. 8.5.6)**. Beispiel:

Die Legionellenschutzfunktion soll wöchentlich am Dienstag um 08:00 Uhr ausgeführt werden. Die geplanten "Tage außer Haus" enden am Sonntag um 24:00 Uhr. Die Legionellenschutzfunktion wird am Montag um 00:00 Uhr aktiviert und am Dienstag 08:00 Uhr ausgeführt.

#### **8.5.6 Zeitpunkt für Ausführung der Legionellenschutzfunktion festlegen**

#### **Menü ¬ Fachhandwerkerebene ¬ Systemkonfiguration [Warmwasserkreis ----] ¬ Legionell.schutz Zeit**

Mit der Funktion können Sie den Zeitpunkt für die Ausführung des Legionellenschutzes festlegen. Bei Erreichen der Uhrzeit am festgelegten Tag oder Block von Tagen startet die Funktion automatisch, wenn nicht "Tage außer Haus" (Ferien) geplant sind.

#### **8.6 Code für Fachhandwerkerebene ändern**

#### **Menü ¬ Fachhandwerkerebene ¬ Code ändern**

Mit der Funktion können Sie den Code für die Bedien– ebene "Fachhandwerkerebene" ändern. Wenn der Code nicht mehr verfügbar ist, müssen Sie den Regler auf die Werkseinstellung zurücksetzen, um wieder Zugang zur Fachhandwerkerebene zu erhalten.

#### **8.7 Funktionen der Betreiberebene**

- Sprache auswählen
- Datum, Uhrzeit einstellen
- Sommerzeit umstellen
- Displaykontrast einstellen
- Offset Raumtemperatur einstellen
- Betriebsarten für den Heizbetrieb, die Warmwasserbereitung und die Zirkulationspumpe einstellen
- Heizkreisname eingeben
- Werkseinstellung wiederherstellen
- Wunschtemperaturen für den Heizkreis einstellen
- Wunschtemperaturen für Warmwasserbereitung einstellen
- Zeitprogramme für den Heizkreis und die Warmwasserbereitung einrichten
- Tage außer Haus planen (Ferienfunktion)
- Tage zu Hause planen (Feiertagfunktion)

### **9 Übergabe an den Betreiber**

Den Betreiber des Reglers müssen Sie über die Hand– habung und Funktion des Reglers informieren.

- > Übergeben Sie dem Betreiber die Anleitungen und Gerätepapiere zur Aufbewahrung.
- > Nennen Sie dem Betreiber die Artikelnummer des Reglers.
- > Machen Sie den Betreiber darauf aufmerksam, dass die Anleitungen in der Nähe des Reglers bleiben sollen.
- > Gehen Sie die Bedienungsanleitung mit dem Betreiber durch und beantworten Sie gegebenenfalls seine Fragen.
- > Um Personen vor Verbrühungen zu schützen, informieren Sie den Betreiber darüber,
	- ob die Funktion Legionellenschutz aktiviert ist,
	- wann die Funktion Legionellenschutz startet,
	- ob ein Kaltwassermischventil als Schutz vor Verbrühungen eingebaut ist.
- > Um Fehlfunktionen zu vermeiden, informieren Sie darüber, welche Regeln der Betreiber einhalten soll:
	- die Heizungsanlage nur in einem technisch einwandfreien Zustand betreiben,
	- keine Sicherheits- und Überwachungseinrichtungen entfernen, überbrücken oder außer Kraft setzen,
	- Störungen und Schäden, die die Sicherheit beeinträchtigen, umgehend beheben lassen,
	- wenn der Regler im Wohnraum installiert ist, darauf achten, dass der Regler nicht durch Möbel, Vorhänge oder sonstige Gegenstände verdeckt ist und dass alle Heizkörperventile in dem Raum, in dem der Regler montiert ist, voll aufgedreht sind.
- > Um Frostschäden zu vermeiden, informieren Sie den Betreiber bei der Übergabe darüber, dass
	- der Betreiber sicherstellen muss, dass bei seiner Abwesenheit während einer Frostperiode die Heizungsanlage in Betrieb bleibt und die Räume ausreichend geheizt werden,
	- der Betreiber die Hinweise zum Frostschutz beachten muss.

### **10 Störungserkennung und -behebung**

#### **10.1 Fehlermeldungen**

Wenn ein Fehler in der Heizungsanlage auftritt, dann erscheint eine Fehlermeldung anstatt der Grundanzeige im Display des Reglers. Mit der Funktionstaste "zurück" ist es möglich, wieder in die Grundanzeige zu gelangen. Wenn das Display dunkel bleibt oder Sie über die Funktionstasten oder den Drehknopf keine Veränderung der Anzeige vornehmen können, liegt ein Gerätefehler vor.

Sie können alle aktuellen Fehlermeldungen auch unter dem Menüpunkt "Information/Systemstatus" ablesen **(¬ Kap. 10.2)**.

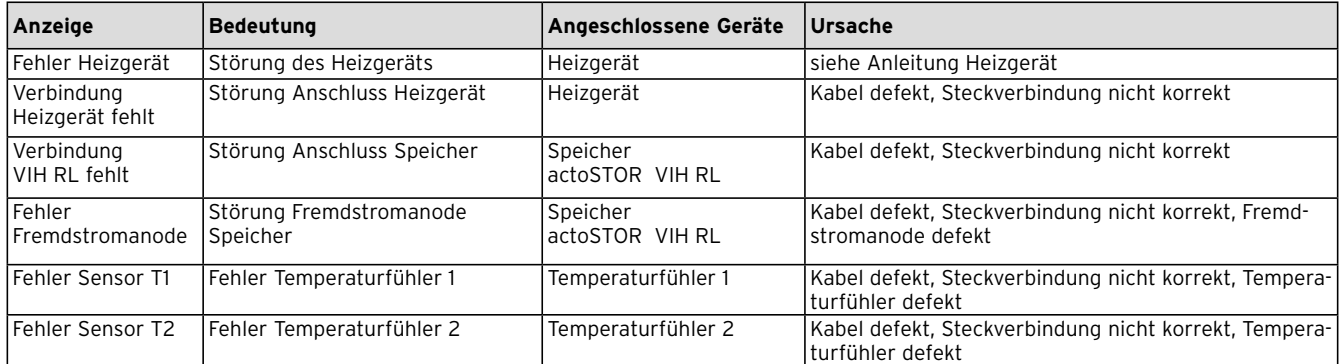

**Tab. 10.1 Fehlermeldungen**

#### **10.2 Fehlerliste**

#### **Menü ¬ Information ¬ Systemstatus ¬ Status [nicht ok]**

Wenn ein Fehler vorliegt, dann erscheint als Status "nicht OK". Die rechte Funktionstaste hat in diesem Fall die Funktion "anzeigen". Durch Drücken der rechten Funktionstaste können Sie sich die Liste der Fehlermeldungen anzeigen lassen.

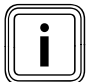

Nicht alle Fehlermeldungen der Liste erscheinen<br>In dem automatisch auch auf dem Display.<br>The Magnetic enterpower of the Missilay. nen automatisch auch auf dem Display.

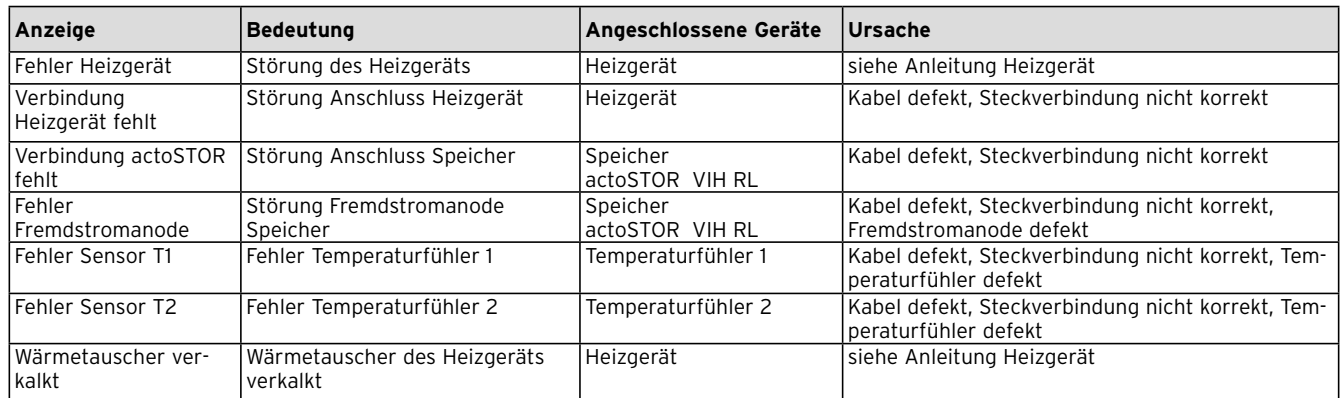

**Tab. 10.2 Liste der Fehlermeldungen**

#### **10.3 Werkseinstellung wiederherstellen**

Sie können Ihre Einstellungen auf die Werkseinstellung zurücksetzen (**¬ Bedienungsanleitung**).

### **11 Garantie und Kundendienst**

#### **Herstellergarantie (Deutschland, Österreich)**

Herstellergarantie gewähren wir nur bei Installation durch einen anerkannten Fachhandwerksbetrieb. Dem Eigentümer des Gerätes räumen wir diese Herstellergarantie entsprechend den Vaillant Garantiebedingungen ein (für Österreich: Die aktuellen Garantiebedingungen sind in der jeweils gültigen Preisliste enthalten siehe dazu auch www.vaillant.at). Garantiearbeiten werden grundsätzlich nur von unserem Werkskundendienst (Deutschland, Österreich) ausgeführt.

Wir können Ihnen daher etwaige Kosten, die Ihnen bei der Durchführung von Arbeiten an dem Gerät während der Garantiezeit entstehen, nur dann erstatten, falls wir Ihnen einen entsprechenden Auftrag erteilt haben und es sich um einen Garantiefall handelt.

#### **Werksgarantie (Belgien)**

Die N.V. VAILLANT gewährleistet eine Garantie von 2 Jahren auf alle Material- und Konstruktionsfehler ihrer Produkte ab dem Rechnungsdatum.

Die Garantie wird nur gewährt, wenn folgende Voraussetzungen erfüllt sind:

- 1. Das Gerät muss von einem qualifizierten Fachmann installiert worden sein. Dieser ist dafür verantwortlich, dass alle geltenden Normen und Richtlinien bei der Installation beachtet wurden.
- 2. Während der Garantiezeit ist nur der Vaillant Werkskundendienst autorisiert, Reparaturen oder Veränderungen am Gerät vorzunehmen. Die Werksgarantie erlischt, wenn in das Gerät Teile eingebaut werden, die nicht von Vaillant zugelassen sind.
- 3. Damit die Garantie wirksam werden kann, muss die Garantiekarte vollständig und ordnungsgemäß ausgefüllt, unterschrieben und ausreichend frankiert spätestens fünfzehn Tage nach der Installation an uns zurückgeschickt werden.

Während der Garantiezeit an dem Gerät festgestellte Material- oder Fabrikationsfehler werden von unserem Werkskundendienst kostenlos behoben. Für Fehler, die nicht auf den genannten Ursachen beruhen, z. B. Fehler aufgrund unsachgemäßer Installation oder vorschriftswidriger Behandlung, bei Verstoß gegen die geltenden Normen und Richtlinien zur Installation, zum Aufstellraum oder zur Belüftung, bei Überlastung, Frosteinwirkung oder normalem Verschleiß oder bei Gewalteinwirkung übernehmen wir keine Haftung. Wenn eine Rechnung gemäß den allgemeinen Bedingungen des Werkvertrages ausgestellt wird, wird diese ohne vorherige schriftliche Vereinbarung mit Dritten (z. B. Eigentümer, Vermieter, Verwalter etc.) an den Auftraggeber oder/und den Benutzer der Anlage gerichtet; dieser übernimmt die Zahlungsverpflichtung. Der Rechnungsbetrag ist dem Techniker des Werkskundendienstes, der die Leistung erbracht

hat, zu erstatten. Die Reparatur oder der Austausch von Teilen während der Garantie verlängert die Garantiezeit nicht. Nicht umfasst von der Werksgarantie sind Ansprüche, die über die kostenlose Fehlerbeseitigung hinausgehen, wie z. B. Ansprüche auf Schadenersatz. Gerichtsstand ist der Sitz unseres Unternehmens. Um alle Funktionen des Vaillant Gerätes auf Dauer sicherzustellen und um den zugelassenen Serienzustand nicht zu verändern, dürfen bei Wartungs- und Instandhaltungsarbeiten nur Original Vaillant Ersatzteile verwendet werden!

#### **Werksgarantie (Schweiz)**

Werksgarantie gewähren wir nur bei Installation durch einen anerkannten Fachhandwerksbetrieb. Dem Eigentümer des Gerätes räumen wir eine Werksgarantie entsprechend den landesspezifischen Vaillant Geschäftsbedingungen und den entsprechend abgeschlossenen Wartungsverträgen ein.

Garantiearbeiten werden grundsätzlich nur von unserem Werkskundendienst ausgeführt.

#### **Werkskundendienst (Deutschland)**

Vaillant Profi-Hotline 0 18 05 / 999 - 120 (14 Cent/Min. aus dem deutschen Festnetz, Mobilfunkpreis maximal 42 Cent/Min.)

#### **Vaillant Group Austria GmbH – Werkskundendienst (Österreich)**

Forchheimerg. 7 1230 Wien

Telefon 05 7050-2100\*

\*zum Regionaltarif österreichweit (bei Anrufen aus dem Mobilfunknetz ggf. abweichende Tarife - nähere Information erhalten Sie bei Ihrem Mobilnetzbetreiber)

Der Vaillant Werkskundendienst mit mehr als 240 Mitarbeitern ist von 0 bis 24 Uhr erreichbar.

Vaillant Techniker sind 365 Tage unterwegs, sonn- und feiertags, österreichweit.

#### **Kundendienst (Belgien)**

Vaillant SA-NV Rue Golden Hopestraat 15 1620 Drogenbos Tel : 02 / 334 93 52

#### **Vaillant GmbH Werkskundendienst (Schweiz)**

Vaillant GmbH Postfach 86 Riedstrasse 12 CH-8953 Dietikon 1/ZH Telefon: (044) 744 29 -29 Telefax: (044) 744 29 -28

### **12 Außerbetriebnahme**

#### **12.1 Regler außer Betrieb nehmen**

Wenn Sie den Regler der Heizungsanlage austauschen wollen, dann müssen Sie zuerst das Heizgerät außer Betrieb nehmen.

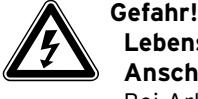

### **Lebensgefahr durch spannungsführende Anschlüsse!**

Bei Arbeiten im Schaltkasten des Heizgeräts besteht Lebensgefahr durch Stromschlag. An den Netzanschlussklemmen liegt auch bei ausgeschaltetem Hauptschalter Dauerspannung an!

- > Bevor Sie Arbeiten im Schaltkasten des-Heizgeräts durchführen, schalten Sie den Hauptschalter ab.
- > Trennen Sie das Heizgerät vom Stromnetz, indem Sie den Netzstecker ziehen oder das Heizgerät über eine Trennvorrichtung mit mindestens 3 mm Kontaktöffnung (z. B. Sicherungen oder Leistungsschalter) spannungsfrei schalten.
- > Sichern Sie die Stromzufuhr gegen Wiedereinschalten.
- > Öffnen Sie den Schaltkasten nur, wenn sich das Heizgerät im spannungslosen Zustand befindet.
- > Befolgen Sie für die Außerbetriebnahme die Anweisungen, die in der Anleitung des Heizgerätes stehen.
- > Vergewissern Sie sich, dass das Heizgerät spannungslos ist.
- > Führen Sie einen Schraubendreher in den Schlitz (**7**) des Wandsockels (**2**) ein **(¬ Kap. 4.3)**.
- > Hebeln Sie vorsichtig den Regler (**1**) vom Wandsockel (**2**) ab.
- > Lösen Sie die eBUS-Leitung an der Klemmleiste des Reglers.
- > Lösen Sie die eBUS-Leitung an der Klemmleiste des Heizgeräts.
- > Schrauben Sie den Wandsockel von der Wand.
- > Verschließen Sie ggf. die Löcher in der Wand.

#### **12.2 Regler recyclen und entsorgen**

Sowohl der Regler als auch die zugehörige Transportverpackung bestehen zum weitaus überwiegenden Teil aus recyclefähigen Rohstoffen.

### **12.2.1 Gerät**

Der Regler wie auch alle Zubehöre gehören nicht in den Hausmüll.

> Sorgen Sie dafür, dass das Altgerät und ggf. vorhandene Zubehöre einer ordnungsgemäßen Entsorgung zugeführt werden.

#### **12.2.2 Verpackung**

> Die Entsorgung der Transportverpackung übernimmt der anerkannte Fachhandwerksbetrieb, der das Gerät installiert hat.

# **13 Technische Daten**

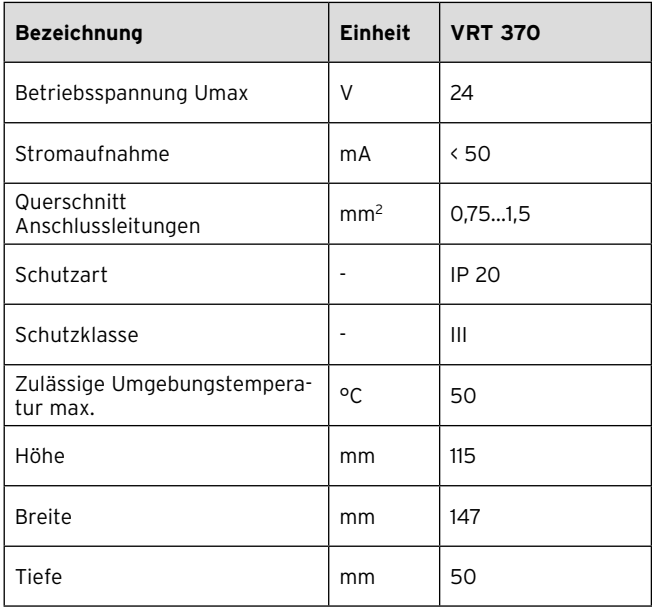

**Tab. 13.1 Technische Daten calorMATIC**

### **14 Fachwortverzeichnis**

#### **Absenktemperatur**

Die Absenktemperatur ist die Temperatur, auf die die Heizungsanlage die Raumtemperatur außerhalb eingestellter Zeitfenster absenkt.

#### **DCF77-Empfänger**

Ein DCF77-Empfänger empfängt per Funk ein Zeitsignal vom Sender DCF77 (D-Deutschland C-Langwellensender F-Frankfurt 77). Das Zeitsignal stellt automatisch die Uhrzeit des Reglers ein und sorgt für die automatische Umstellung zwischen Sommerzeit und Winterzeit. Ein DCF77-Zeitsignal ist nicht in allen Ländern verfügbar.

#### **Heizkreis**

Ein Heizkreis ist ein geschlossenes Kreislaufsystem von Leitungen und Wärmeverbrauchern (z. B. Heizkörper). Das erwärmte Wasser aus dem Heizgerät fließt in den Heizkreis hinein und kommt als abgekühltes Wasser wieder im Heizgerät an.

Eine Heizungsanlage verfügt üblicherweise über mindestens einen Heizkreis.

#### **Heizungsvorlauftemperatur**

Das Heizgerät erwärmt Wasser, das anschließend durch die Heizungsanlage gepumpt wird. Die Temperatur des warmen Wassers beim Verlassen des Heizgeräts wird Vorlauftemperatur genannt.

#### **Legionellen**

Legionellen sind im Wasser lebende Bakterien, die sich schnell ausbreiten und zu schweren Lungenerkrankungen führen können. Sie kommen dort vor, wo erwärmtes Wasser ihnen optimale Bedingungen für die Vermehrung bietet. Kurzzeitiges Aufheizen des Wassers über 60 °C tötet Legionellen ab.

#### **Raumtemperatur**

Die Raumtemperatur ist die tatsächlich gemessene Temperatur in Ihrer Wohnung.

#### **Raumsolltemperatur**

Die Raumsolltemperatur ist die Temperatur, die in der Wohnung herrschen soll und die Sie dem Regler vorgeben. Das Heizgerät heizt so lange, bis die Raumtemperatur der Raumsolltemperatur entspricht. Die Raumsolltemperatur gilt als Richtwert für die Regelung der Vorlauftemperatur nach der Heizkurve.

#### **Softkey-Funktion**

Die Funktion der Funktionstasten wechselt, abhängig von dem Menü, in dem Sie sich befinden.

Die aktuellen Funktionen der Funktionstasten werden in der unteren Displayzeile angezeigt.

#### **Sollwerte**

Sollwerte sind die Wunschwerte, die Sie dem Regler vorgeben, z. B. die Raumsolltemperatur oder die Solltemperatur für die Warmwasserbereitung.

#### **Vorlauftemperatur**

Siehe Heizungsvorlauftemperatur.

#### **Warmwasserbereitung**

Das Wasser im Warmwasserspeicher wird von dem Heizgerät auf die gewählte Solltemperatur erwärmt. Wenn die Temperatur im Warmwasserspeicher um einen bestimmten Betrag sinkt, dann wird das Wasser wieder bis zur Solltemperatur erwärmt. Für die Aufheizung des Speicherinhalts können Sie Zeitfenster einstellen.

#### **Zeitfenster**

Für die Heizung, die Warmwasserbereitung und die Zirkulationspumpe können pro Tag drei Zeitfenster eingestellt werden.

#### **Beispiel:**

Zeitfenster 1: Mo 09.00 - 12.00 Uhr Zeitfenster 2: Mo 15.00 Uhr - 18.30 Uhr Bei der Heizung wird jedem Zeitfenster ein Sollwert zugeordnet, den die Heizungsanlage während dieser Zeit einhält.

Bei der Warmwasserbereitung ist für alle Zeitfenster der Warmwassersollwert maßgebend.

Bei der Zirkulationspumpe bestimmen die Zeitfenster die Betriebszeiten.

Im Automatikbetrieb erfolgt die Regelung nach den Vorgaben der Zeitfenster.

#### **Zirkulationspumpe**

Wenn Sie den Warmwasserhahn öffnen, kann es – je nach Leitungslänge – einige Augenblicke dauern, bis Warmwasser ausströmt. Eine Zirkulationspumpe pumpt warmes Wasser durch Ihre Warmwasserleitung. Dadurch steht beim Öffnen des Wasserhahns sofort warmes Wasser zur Verfügung. Für die Zirkulationspumpe können Zeitfenster eingestellt werden.

# Stichwortverzeichnis

# $\mathbf{A}$

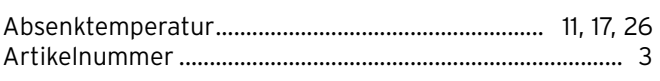

# $\overline{B}$

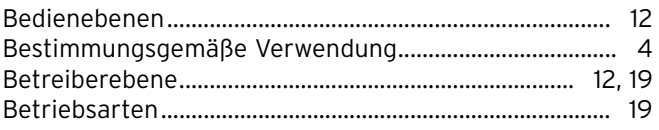

# $\mathbf c$

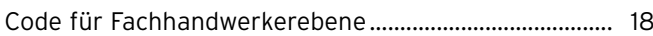

# $\mathbf{D}$

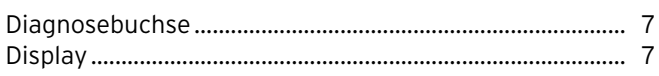

# $\mathsf{E}% _{0}\left( \mathsf{E}\right)$

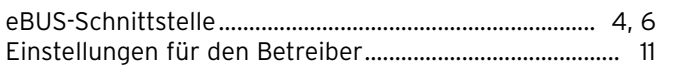

# $\overline{F}$

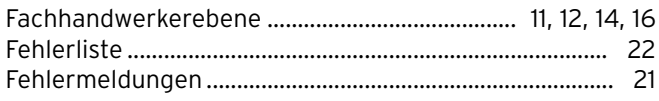

### $\overline{H}$

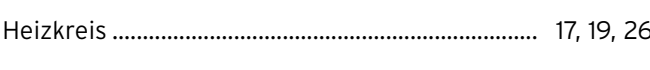

### $\overline{1}$

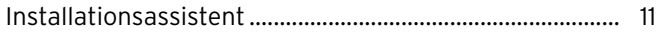

# $\mathsf{K}$

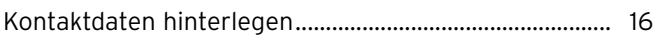

## $\overline{L}$

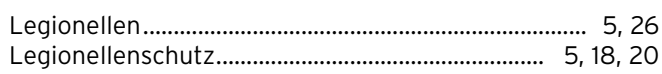

### M

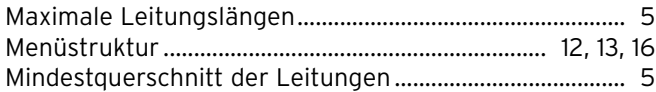

## $\mathbf N$

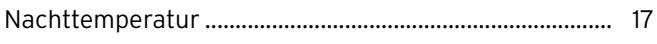

## P

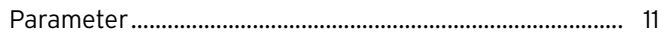

# $\overline{\mathsf{R}}$

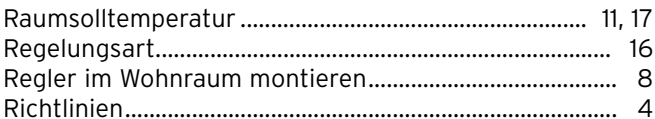

# $\mathsf{s}$

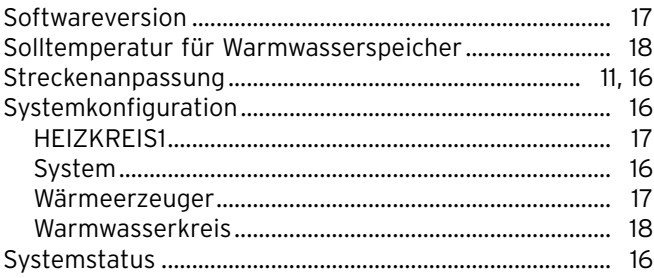

# Stichwortverzeichnis

# **T**

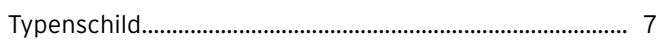

# **W**

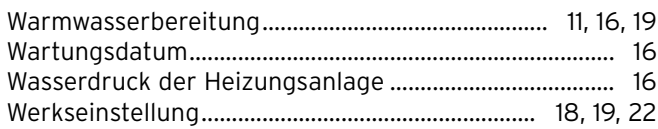

### **Z**

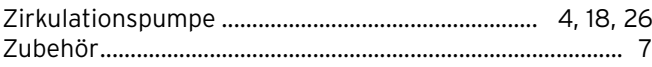

### Lieferant

#### Vaillant GmbH

Riedstrasse 12 Postfach 86 CH-8953 Dietikon 1 Tel. 044 744 29 29 ■ Fax 044 744 29 28 ■ Kundendienst Tel. 044 744 29 29 Techn. Vertriebssupport Tel. 044 744 29 19 ■ info@vaillant.ch ■ www.vaillant.ch

#### N.V. Vaillant S.A.

Rue Golden Hopestraat 15 | B-1620 Drogenbos | Tel. 02/334 93 00 Fax 02/334 93 19 ■ www.vaillant.be ■ info@vaillant.be

#### Vaillant Group Austria GmbH

Forchheimergasse 7 | A-1230 Wien | Telefon 05/7050-0 Telefax 05/7050-1199 vww.vaillant.at linfo@vaillant.at

#### Vaillant Deutschland GmbH & Co.KG

Berghauser Str. 40 | D-42859 Remscheid | Telefon 0 21 91/18-0 Telefax 0 21 91/18 28 10 | www.vaillant.de | info@vaillant.de

### Hersteller

Vaillant GmbH Berghauser Str. 40 | D-42859 Remscheid | Telefon 0 21 91/18-0 Telefax 0 21 91/18-28 10 ■ www.vaillant.de ■ info@vaillant.de